ファームウェア・アップデート方法

### ベクトル・ネットワーク・アナライザ R&S®ZNB

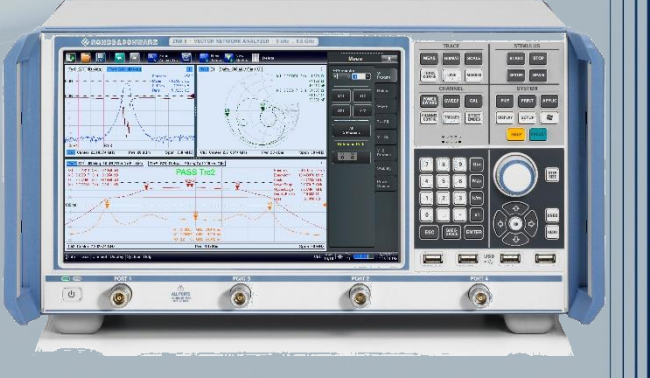

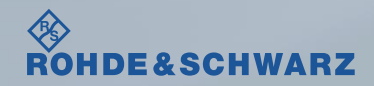

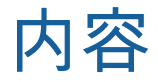

### ı ファームウェア・アップデート前の準備

- ファームウェア・アップデート時の注意
- ファームウェアのダウンロード
- Windows Operating Systemの確認方法
- ファームウェアバージョンの確認方法

## ı ファームウェア・アップデート方法

- アプリケーションの終了
- ファームウェアのアップデート
- ı ファームウェア・アップデート後
	- アプリケーションの起動

### 受付時間:**9:00**~**18:00** 土、日、祭日を除く) ※**Fax**、**E-mail**は**24**時間受け付け

### **Tel**: **0120-138-065** (**048-829-8061**) **Fax**: **048-822-3156 E-mail**: **service.rsjp@rohde-schwarz.com** 修理・校正

### 製品の取り扱い

お問い合わせ先

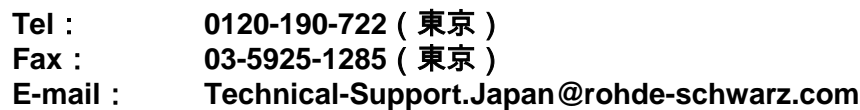

**Web**: **http://www.rohde-schwarz.co.jp**

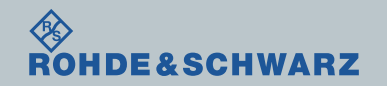

## ファームウェア・アップデート前の準備 ファームウェア・アップデート時の注意

- ı ファームウェア≧2.40から<2.40へダウングレードする場合 ▪ 別途お問い合わせください
- ı ファームウェア・アップデート中は Calibration UnitをZNBから外しておいてください
- ı Windows Operating System (32bit/64bit)によってファームウェアが異なります

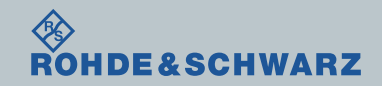

## ファームウェア・アップデート前の準備 ファームウェアのダウンロード

ı Rohde&Schwarzのホームページから最新のファームウェア(.msiファイル)をダウンロードして ください

Rohde&Schwarzのホームページ → Products → Test&Measurements → Network Analyzer →

Mid range → [R&S®ZNB Vector Network Analyzers](https://www.rohde-schwarz.com/product/zva-productstartpage_63493-9660.html) → Firmware

#### https://www.rohde-schwarz.com/firmware/zva/

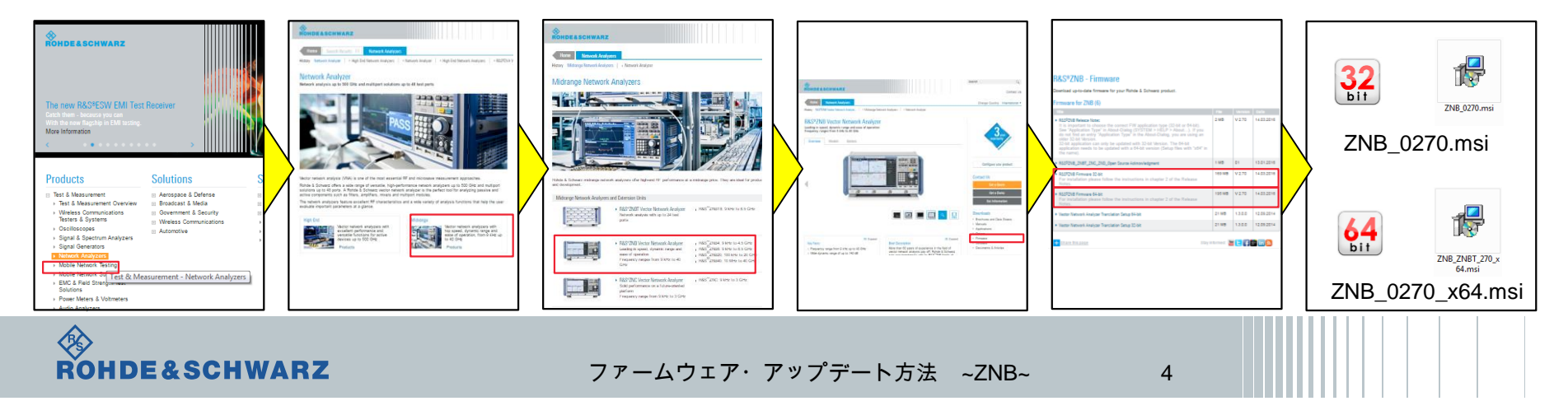

# ファームウェア・アップデート前の準備

Windows Operating Systemの確認方法

- ı SETUPボタン
- **i** Setup  $\rightarrow$  Info
- ı Hardwareタブ

∎ Application Typeの項に32/64 bitの記載があります

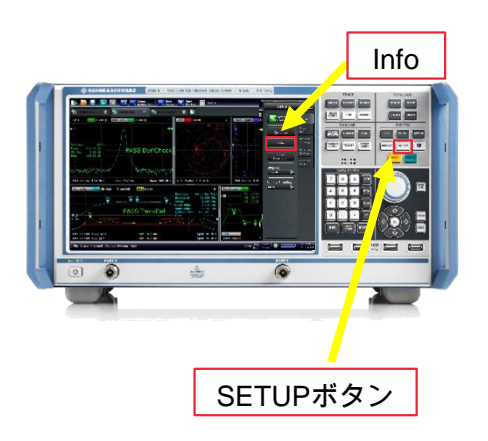

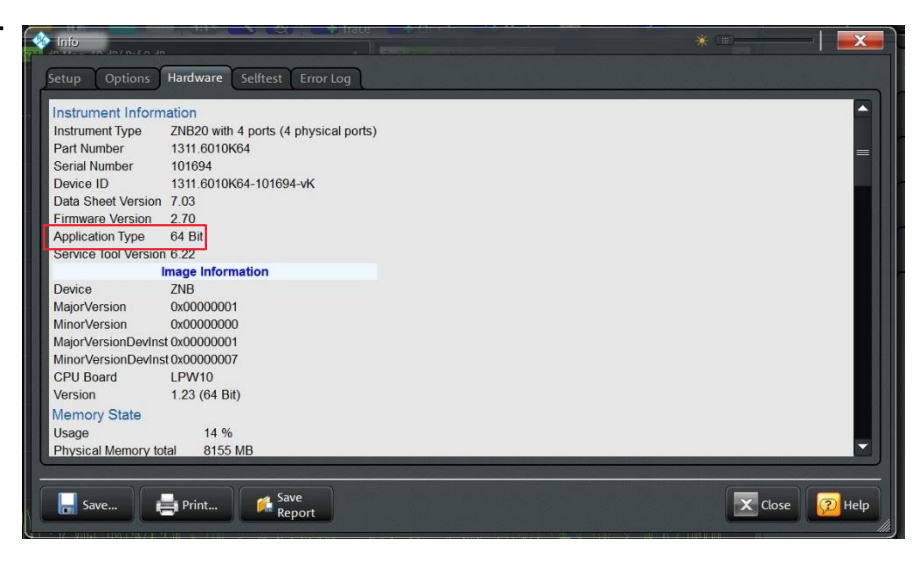

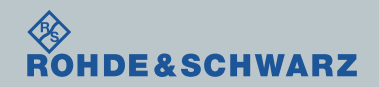

# ファームウェア・アップデート前の準備 ファームウェアの確認方法

- ı SETUPボタン
- **i** Setup  $\rightarrow$  Info
- **Hardwareタブ**
- ı Firmware Versionsの項に記載があります

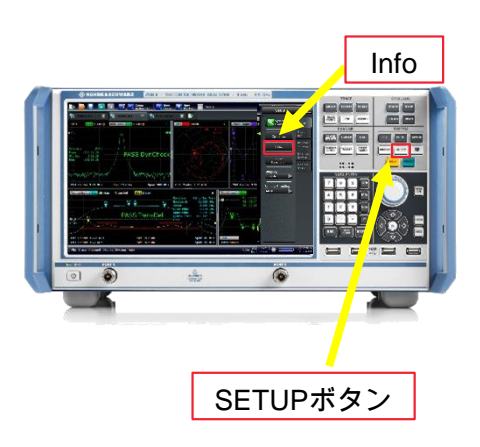

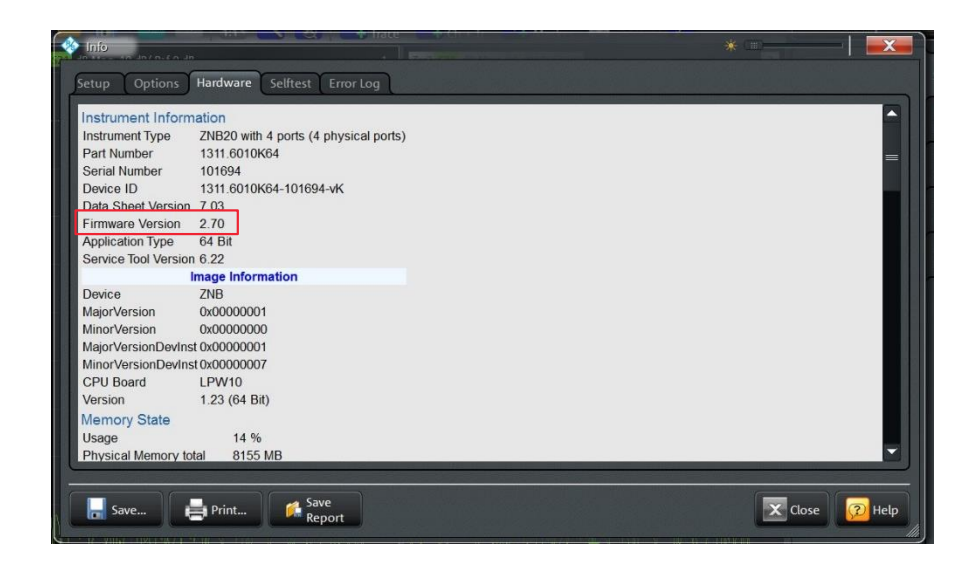

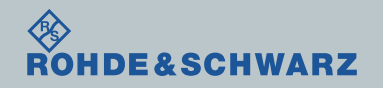

# ファームウェア・アップデート方法 アプリケーションの終了

- ı FILEボタン
- ı More
- ı Exit

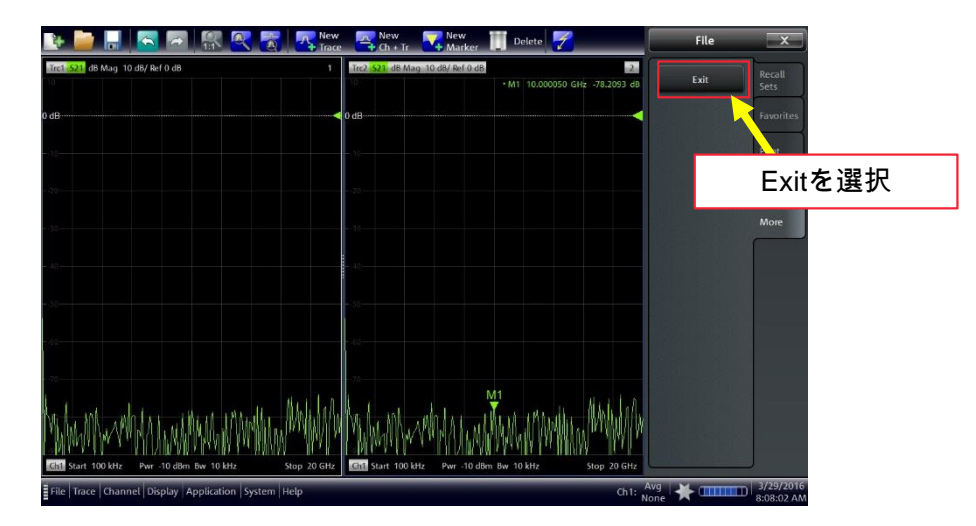

ı ファームウェア・アップデートが完了するまで絶対に電源を切らないでください

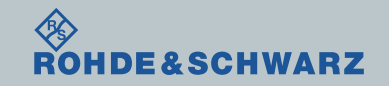

ファームウェア・アップデート方法 ファームウェアのアップデート

- <sub>■</sub> USBに保存したZNB\_0270\_x64.msiをダブルクリック(64bitの場合)
- ı USBに保存したZNB\_0270.msiをダブルクリック(32bitの場合)
- (Application Type(32/64bit)を間違えてインストールしようとするとエラーとなります)
- ı Install
- ı パスワード"894129"になります。パスワード入力後ファームウェアの更新が始まります ı Finish felcome to the Vector Network

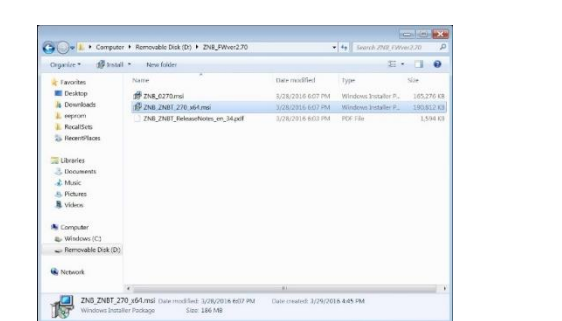

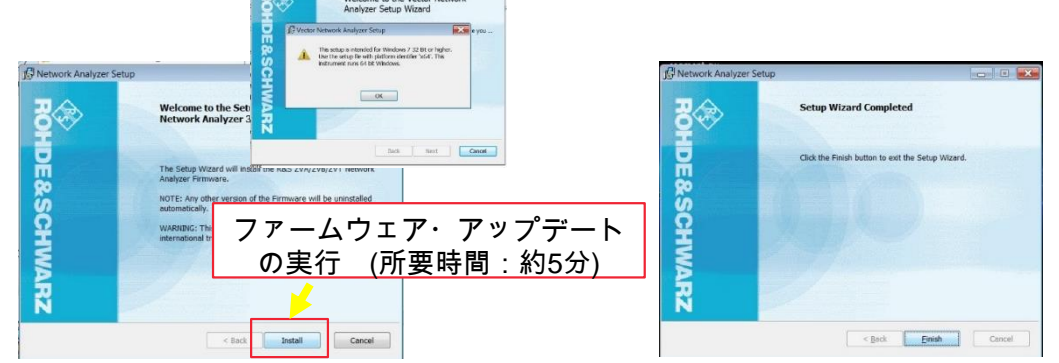

### ∎ ファームウェア・アップデートが完了するまで絶対に電源を切らないでください

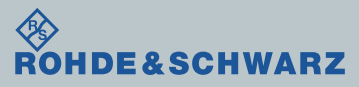

## ファームウェア・アップデート後 アプリケーションの起動

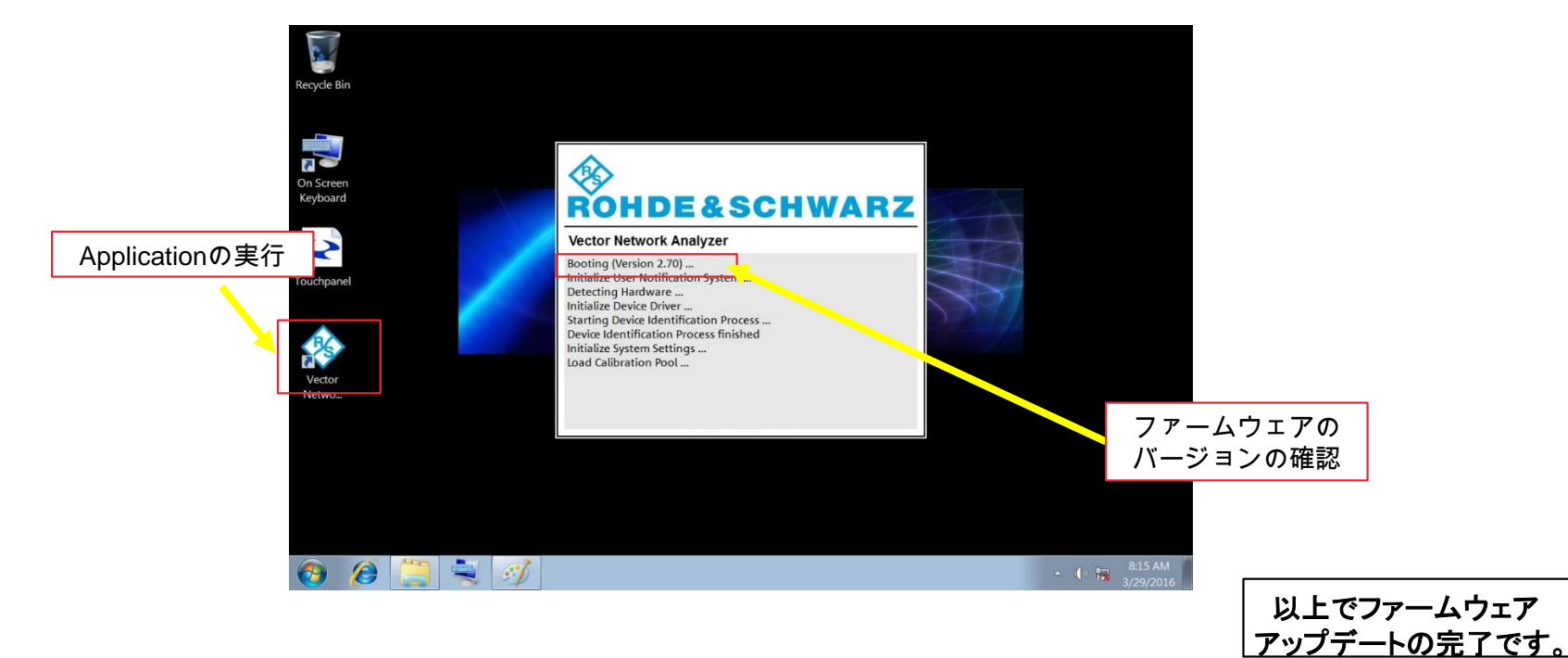

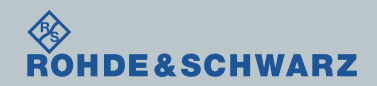